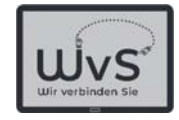

Soziale Netze Social Media: Kontakt zu Fremden Bekannteste: Facebook, Twitter Zugang: Eigenes Konto anlegen Bezahlung: Eigene Daten Einrichtung: selbsterklärend

© ADOBE Stocks #73005547

Dr. Werner Jüptner Helmuth Zander 02.04.2021

1 Social Media: Kontaktprogramme Senjoren Na

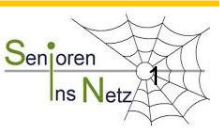

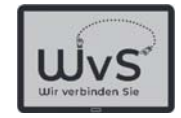

# Soziale Netze

Soziale Medien oder auch social media sind digitale Medien und Methoden, die es erlauben

- Kontakt zu Freunden zu halten
- Fremden etwas mitzuteilen
- Bilder und Daten ins Internet zu stellen
- -Kommentare zu Meldungen zu verfassen

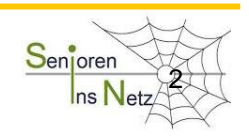

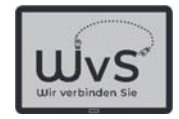

# Soziale Netze

Der Begriff "Social media" wurde 1944 eingeführt

- -Bekannteste: Facebook, Twitter, Youtube
- -Zugang: Eigenes Konto anlegen
- - Bezahlung: Kein Geld sondern eigene Daten Facebook sammelt z.B. auch Daten vonprivaten oder geschäftlichen E-Mails des Nutzers
- -Einrichtung: Selbsterklärend -> Nutzerführung

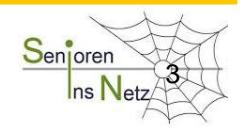

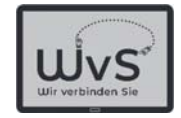

### Bekannteste Soziale Netze

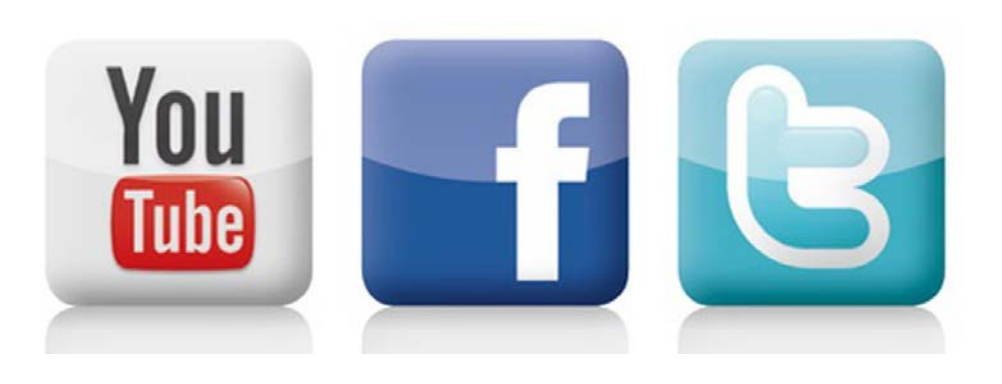

#### Die Sozialen Netze bieten die Möglichkeiten:

- Kontakt zu Fremden: alle Drei
- -Selbstdarstellung im Internet: alle Drei, aber besonders Youtube
- -Kommunikation in Gruppen: Twitter, aber besonders Facebook
- -Info an / durch Dritte: Facebokk, aber besonders Twitter

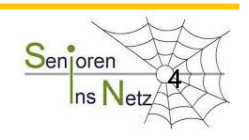

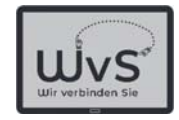

# Besonderheit von Youtube

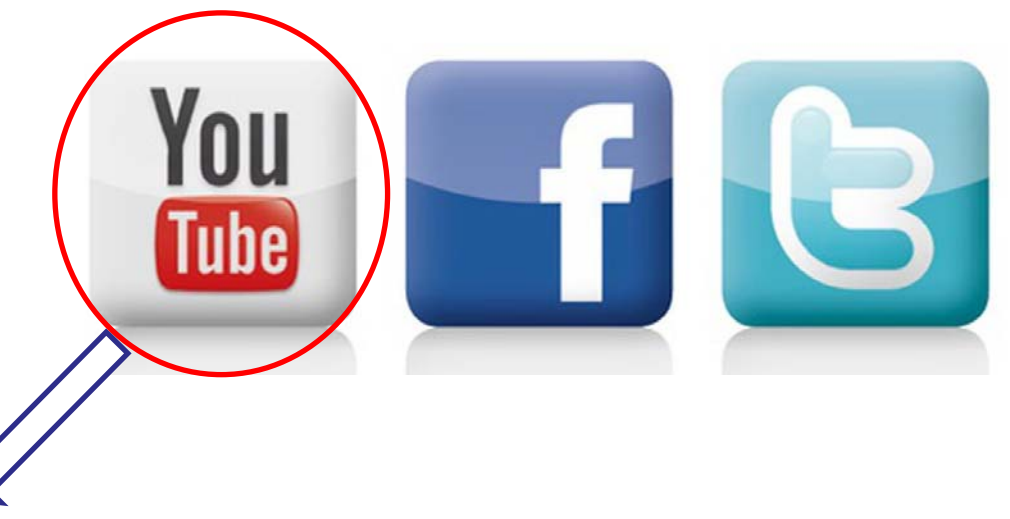

- -Stellt Video-Clips / Filme zur Verfügung
- -Erlaubt Hochladen eigener Video-Clips
- -Forderung nach Registrierung kann ignoriert werden
- -Installiert eigene Miniprogramme, überwacht Suchverhalten
- -Verkauft gesammelte Daten an Werbefirmen

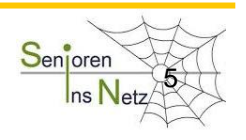

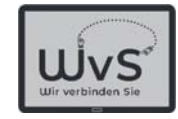

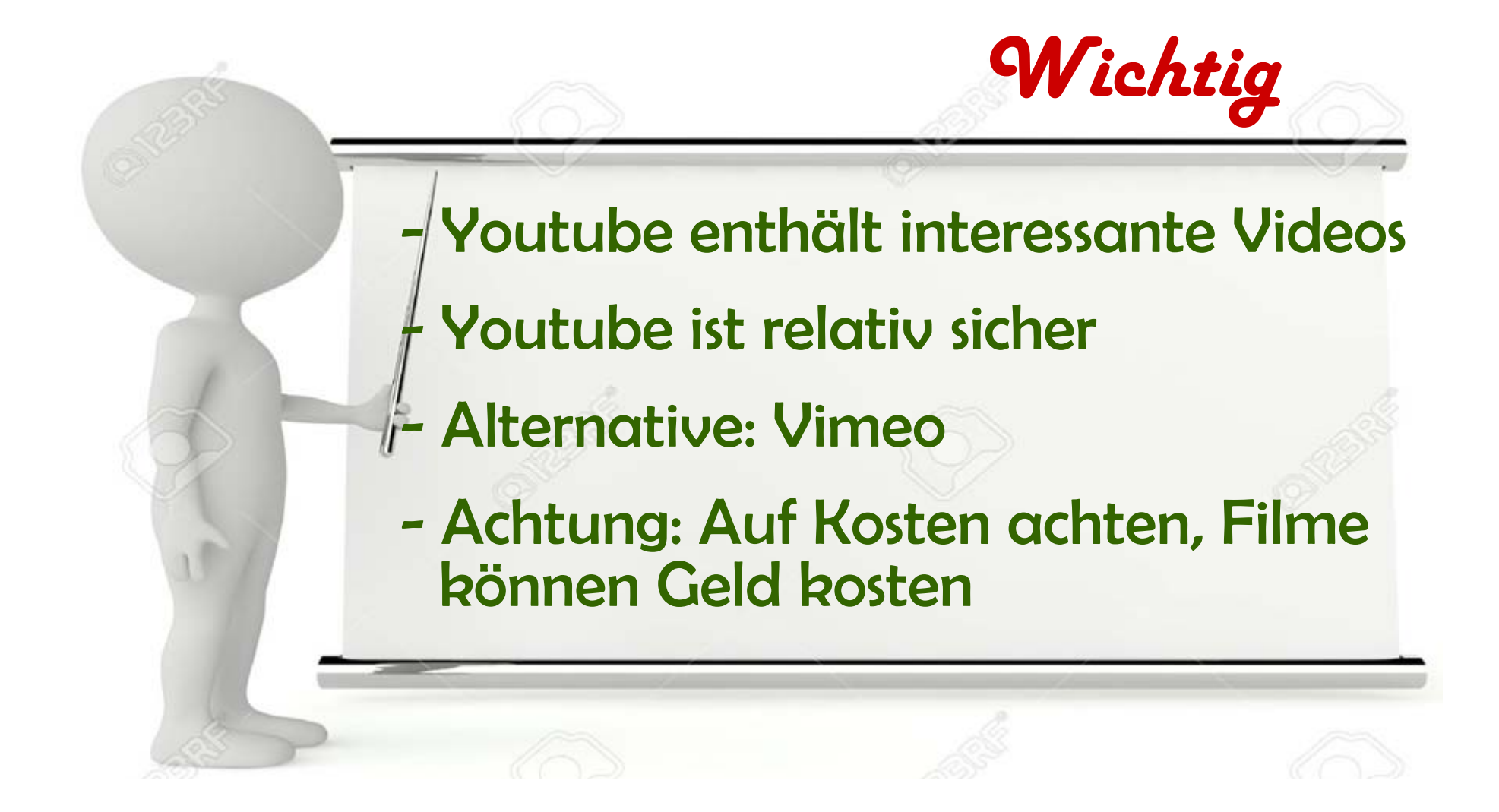

Dr. Werner Jüptner Helmuth Zander 02.04.2021

 $\frac{1}{1}$  Bitte merken: Das war wichtig für Youtube  $\frac{S_{\text{enigren}}}{S_{\text{enigren}}}$ 

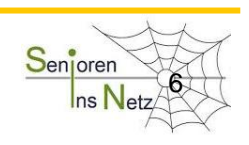

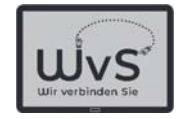

## Besonderheit von Twitter

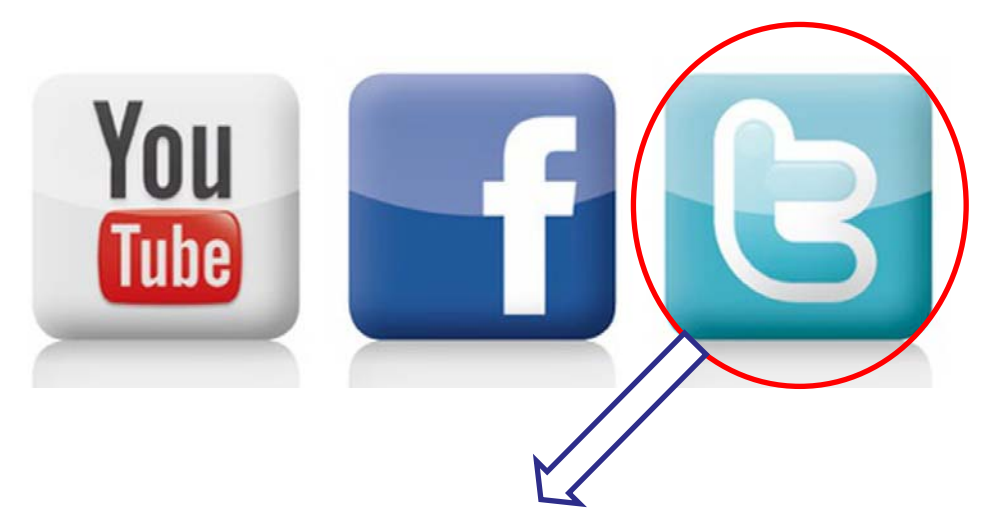

- -Englisch Twitter = zwitschern (bekannt durch Donald Trump)
- Wesentliche Funktion: Kurznachrichten versenden
- Länge einer Nachricht: max. 280 Zeichen + Bilder
- Nutzer kann Follower werden -> alle Nachrichten einer Person
- -Retweet: Weiterleiten einer empfangenen Nachricht

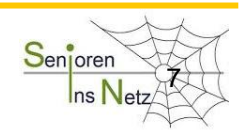

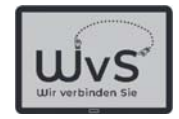

# Anlegen eines Twitter-Kontos

- 1. Website "Twitter.com" aufrufen.
- 2. Eigene E-Mail-Adresse eingeben.
- 3. Gewünschtes Passwort eingeben.
- 4. Drücken Registrierbutton: Danach ->Möglichkeit für Benutzername
- 5. Twitter ->Anzeige bekannter Nutzer: Möglichkeit sich als Follower anzuschließen

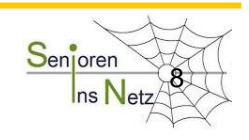

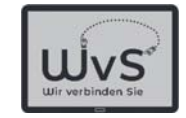

### So sieht eine Anmeldung bei Twitter aus:

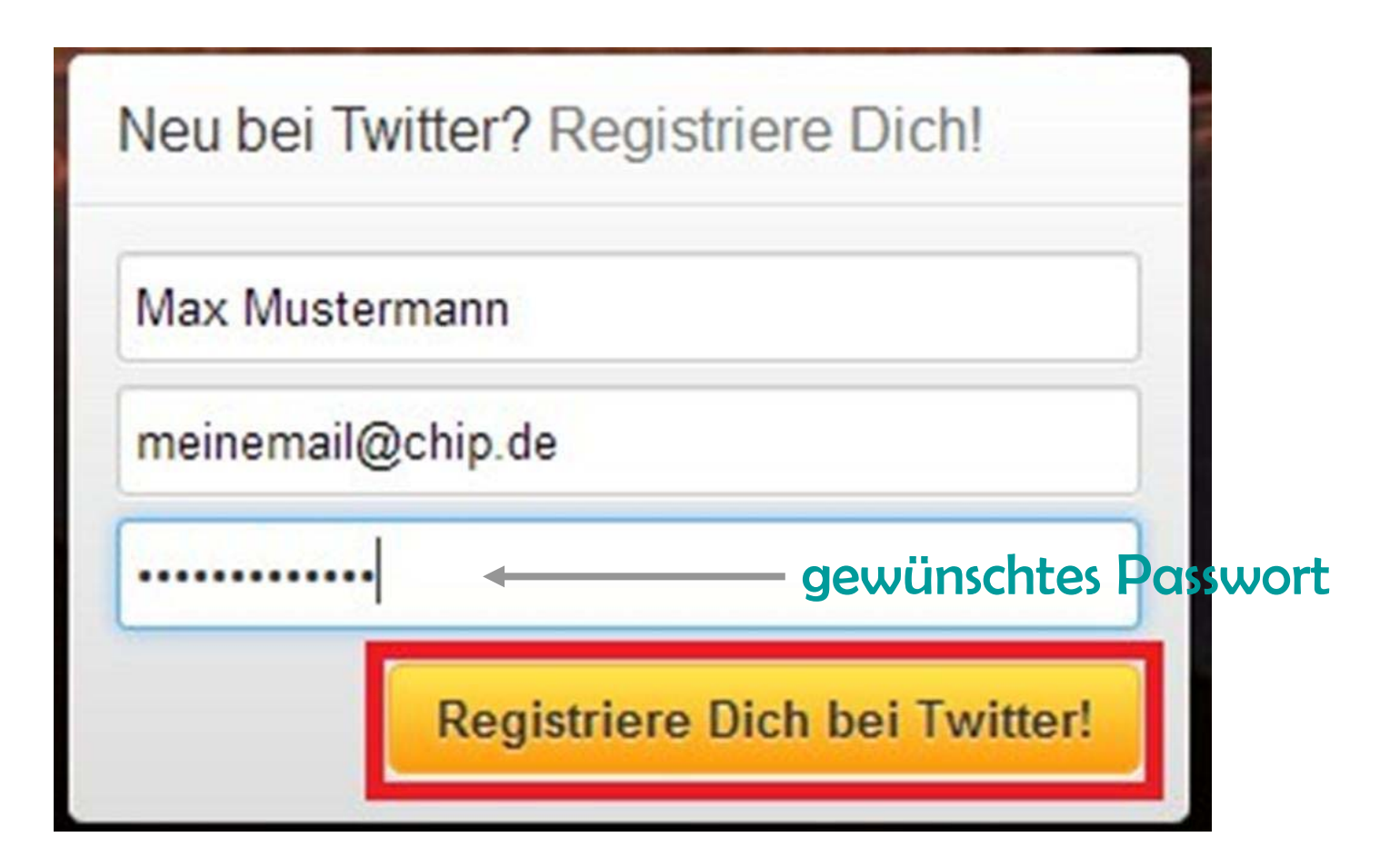

Dr. Werner Jüptner Helmuth Zander 02.04.2021

**Twitter: Anmeldeformular Contact Senjorent** 

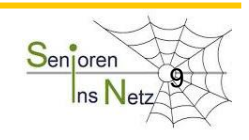

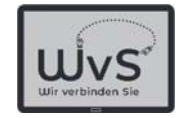

Wichtig zu wissen:

Auch für Twitter gilt:

- Twitter sammelt alle Informationen, die der Nutzer ins Internet gibt.

- -Twitter vergisst nichts.
- -Twitter kann und wird für Mobbing genutzt.

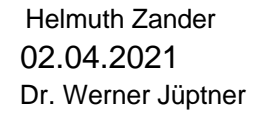

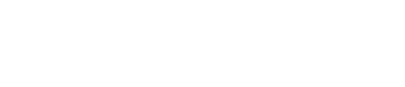

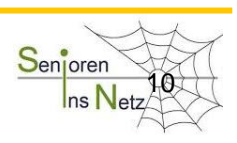

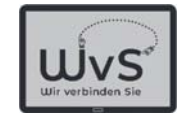

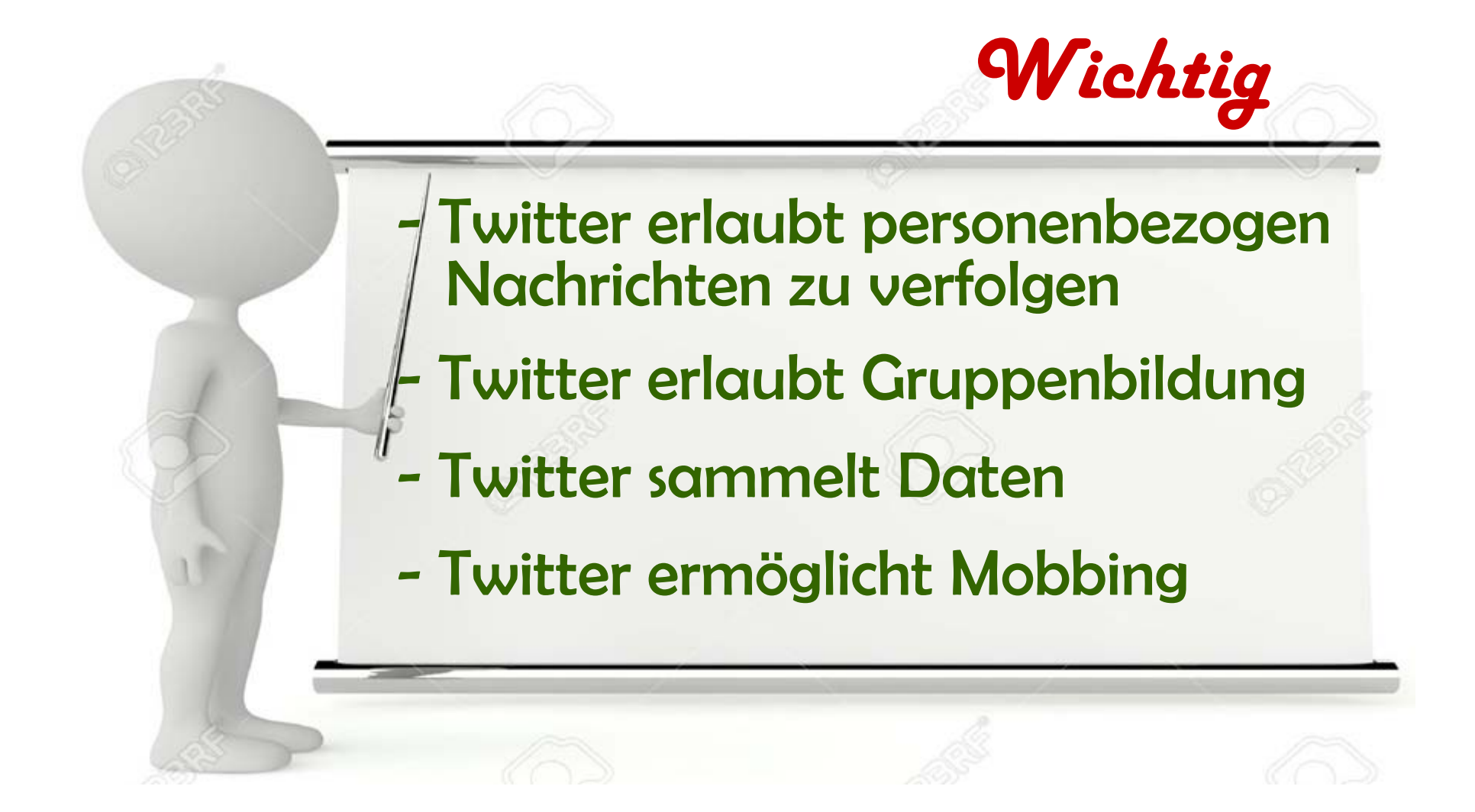

Dr. Werner Jüptner Helmuth Zander 02.04.2021

11Bitte merken: Das war wichtig für Twitter The Senjoren Senjoren

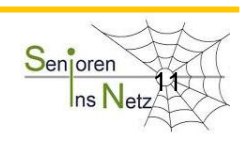

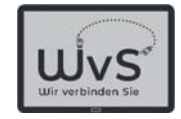

### Besonderheit von Facebook

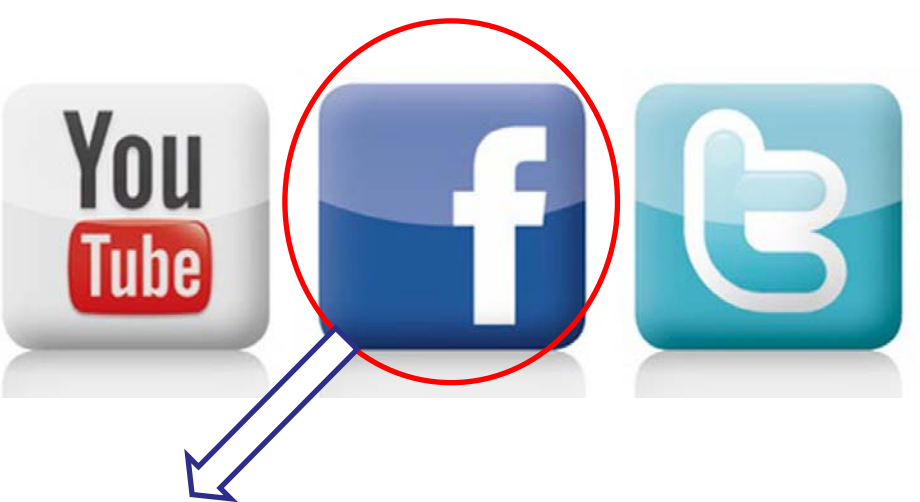

- Facebook: am weitesten verbreitetes Netzwerk.
- -Facebook begrenzt Zahl Follower auf 5.000.
- Informationen von vernetzten Freunden sindmit "like" oder Kommentar zu beantworten.

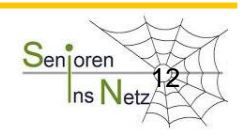

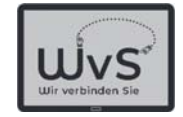

# Anmelden bei Facebook

Schutz der eigenen Daten und der von Freunden dringend erforderlich: Facebook sammelt **Alles.**

 $\rightarrow$  Vorarbeiten

1. Eigenen Browser nur für Facebook erstellen.

2. Neues E-Mail-Postfach nur für Facebookanlegen und nur hierfür nutzen.

Dr. Werner Jüptner Helmuth Zander02.04.2021

Facebook: Vorarbeiten zum Datenschutz 133 Senjoren

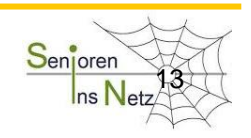

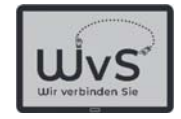

# Anmelden bei Facebook

- 1. In den Browser für Facebook wechseln.
- 2. Von diesem Browser Facebook-Seite aufrufen, nicht über Google, niemals über Arbeitsbrowser!
- 3. Registriermaske ausfüllen.
- 4. "Registrieren" drücken.
- 5. In das angegebene E-Mail-Postfach gehen und "Like" durch Klick bestätigen.

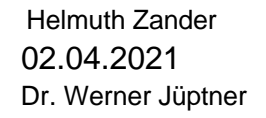

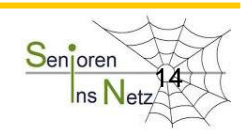

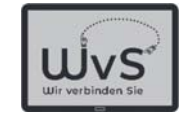

### Ansicht einer Anmeldung bei Facebook

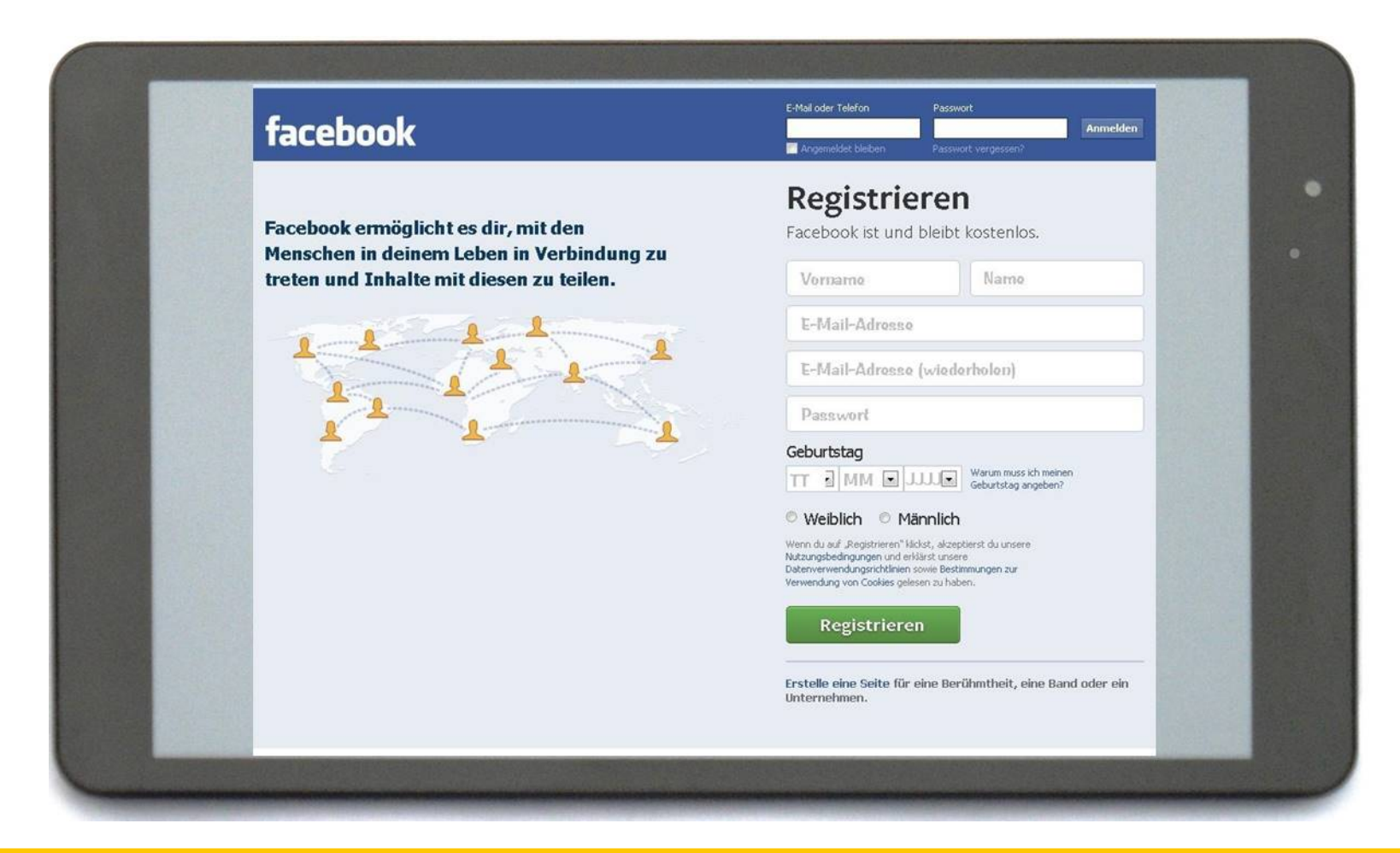

Dr. Werner Jüptner Helmuth Zander 02.04.2021

Facebook: Anmeldemaske 15 and 15 Senjoren

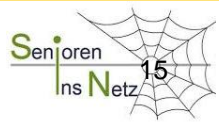

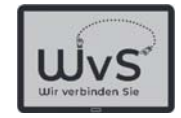

Vorsichtsmaßnahmen bei Facebook Facebook sammelt alle zugänglichen Daten, auch solche, die Dritten gehören! -> Eigenen Browser für Facebook nutzen!

- -> Ein spezielles E-Mailpostfach Facebook anlegen und nutzen!
- -> Nie die gebräuchliche E-Mail-Anschrift nutzen!!!

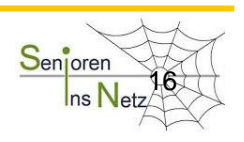

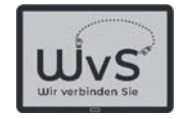

# Alternative zu Facebook

- Standard E-Mail-Postfach bietet Adressbuch an: -> Eingabe von Namen, Adressen, E-Mail-Adressen.
- -Adressbuch bietet "Gruppen bilden" an: -> Eingabe z.B. "Wandergruppe", "Tennis" oder ...
- Info-Austausch über E-Mail:
- -> einfach wie bei Facebook; aber: sicherer!!!

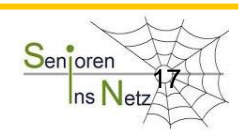

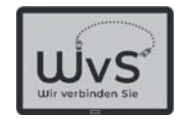

# **Einfacher Informationsaustausch - <a>** aber wie?

- 1. E-Mail-Postfach aufrufen
- 2. Adressbuch aufrufen
- 3. Gruppe aufrufen und "Alle Mitglieder" aussuchen
- 4. Button "E-Mail schreiben" drücken + Nachricht (Text, Bilder, Video) eingeben 5. "Senden" drücken.

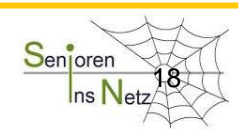

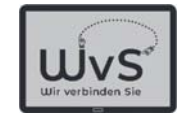

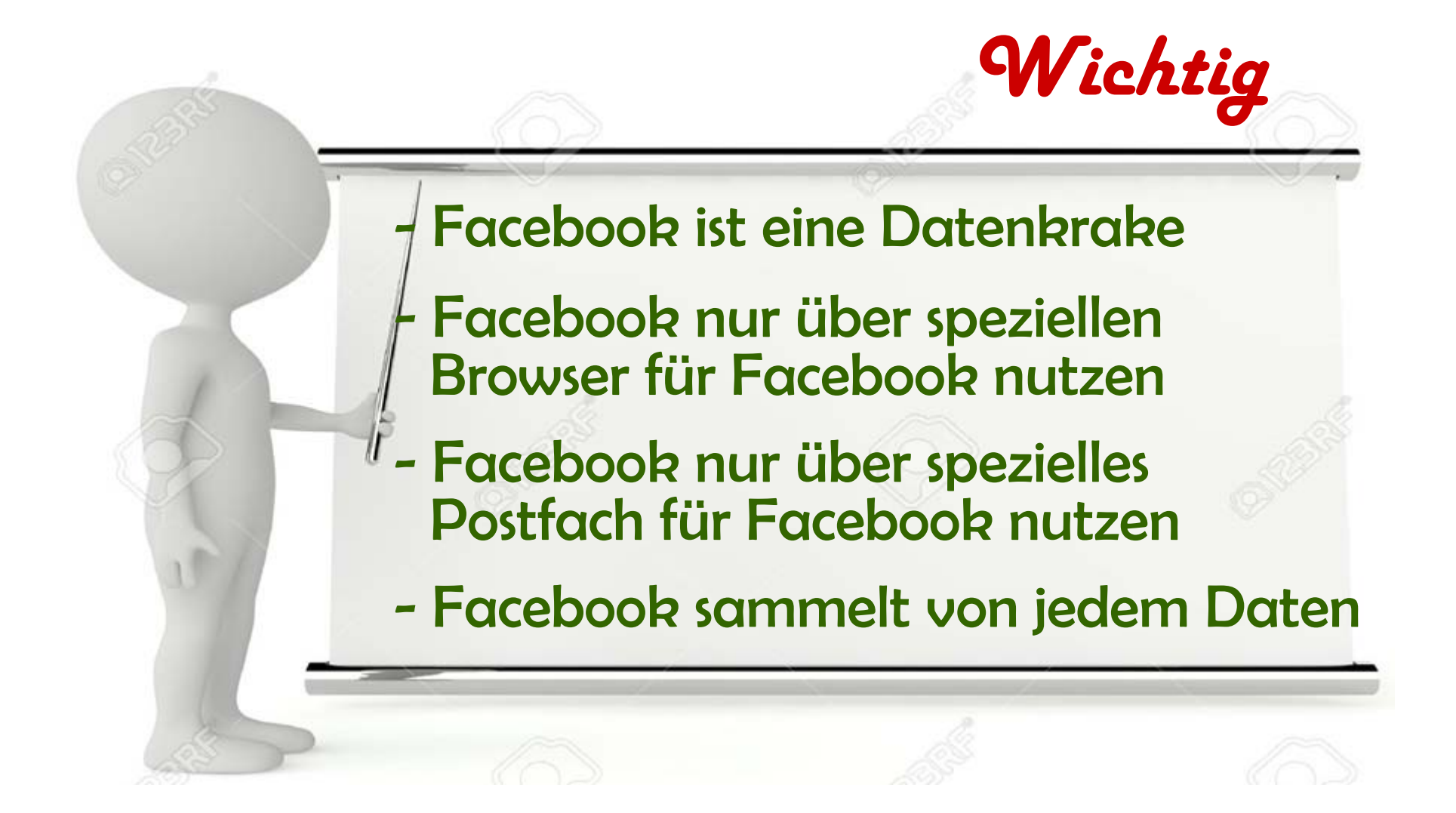

Dr. Werner Jüptner Helmuth Zander 02.04.2021

 $\frac{1}{1}$  Bitte merken: Das war wichtig für Facebook  $\frac{S_{\text{enigren}}}{S_{\text{enigren}}}$ 

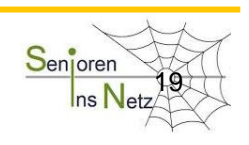

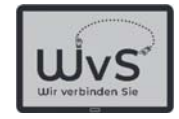

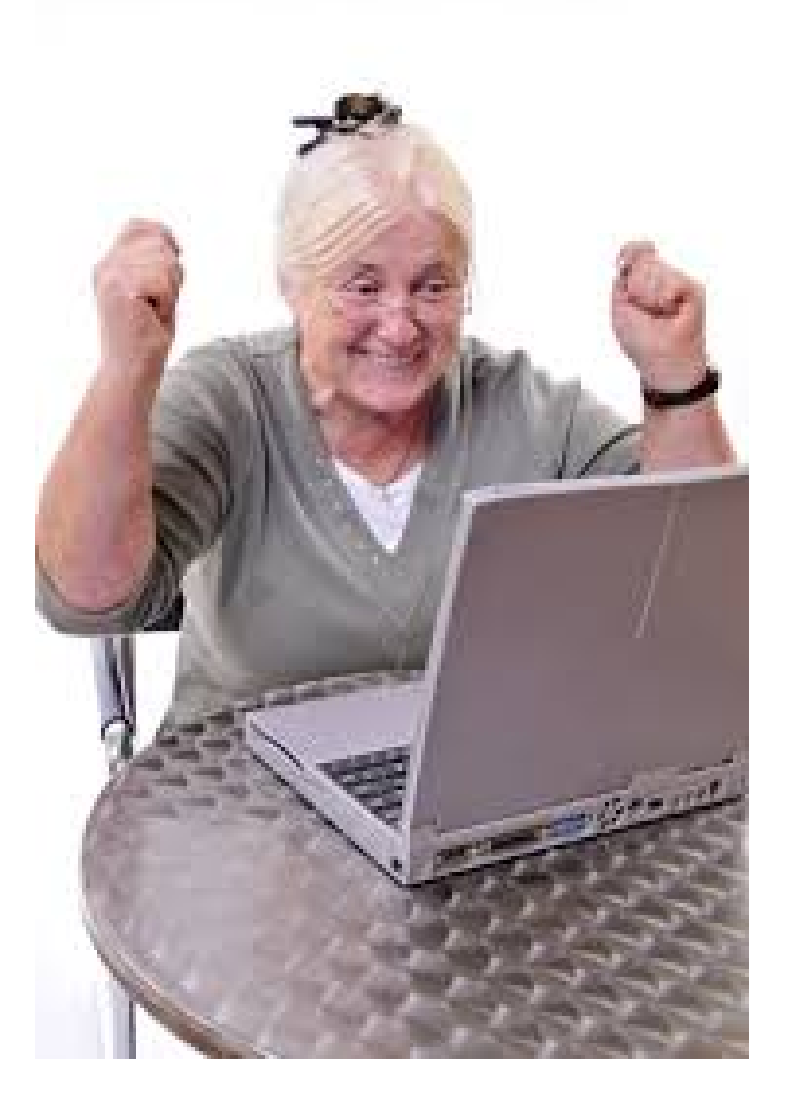

Dr. Werner Jüptner Helmuth Zander 02.04.2021

Geschafft für heute **2008** Senjoren

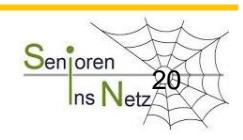

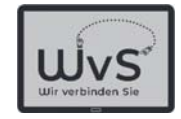

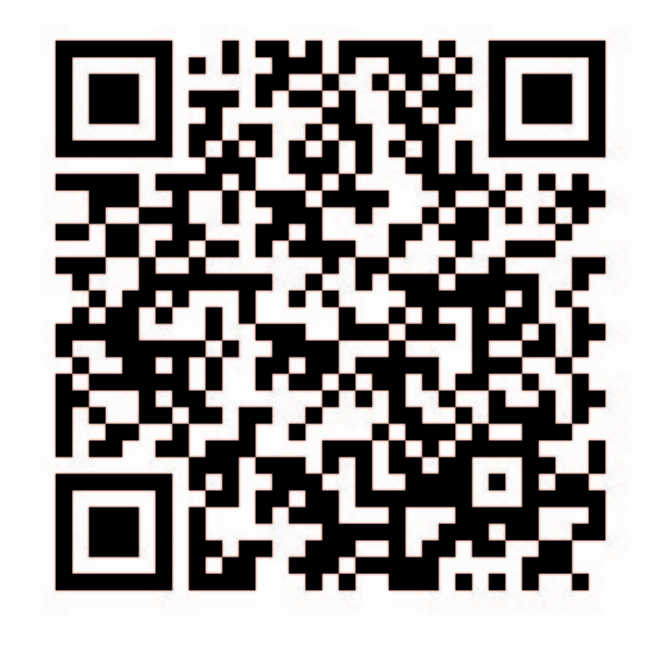

Dr. Werner Jüptner Helmuth Zander 02.04.2021

Soziale Netze

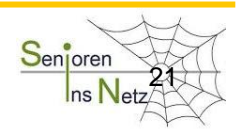